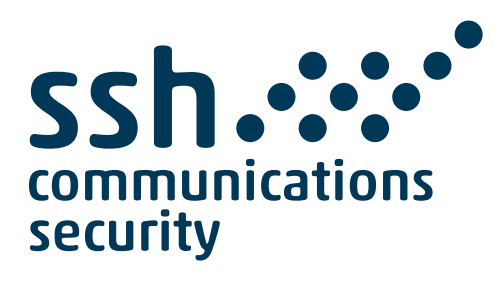

# **Tectia Server 6.7 for IBM z/OS**

# **Cookbook**

**11 April 2023**

### **Tectia Server 6.7 for IBM z/OS : Cookbook**

#### 11 April 2023

Copyright © 2007–2023 SSH Communications Security Corporation

This software and documentation are protected by international copyright laws and treaties. All rights reserved.

ssh® and Tectia® are registered trademarks of SSH Communications Security Corporation in the United States and in certain other jurisdictions.

SSH and Tectia logos and names of products and services are trademarks of SSH Communications Security Corporation. Logos and names of products may be registered in certain jurisdictions.

All other names and marks are property of their respective owners.

No part of this publication may be reproduced, published, stored in an electronic database, or transmitted, in any form or by any means, electronic, mechanical, recording, or otherwise, for any purpose, without the prior written permission of SSH Communications Security Corporation.

THERE IS NO WARRANTY OF ANY KIND FOR THE ACCURACY, RELIABILITY OR USEFULNESS OF THIS INFORMATION EXCEPT AS REQUIRED BY APPLICABLE LAW OR EXPRESSLY AGREED IN WRITING.

For Open Source Software acknowledgements, see appendix *Open Source Software License Acknowledgements* in the *Administrator Manual*.

SSH Communications Security Corporation Kornetintie 3, FI-00380 Helsinki, Finland

# **Table of Contents**

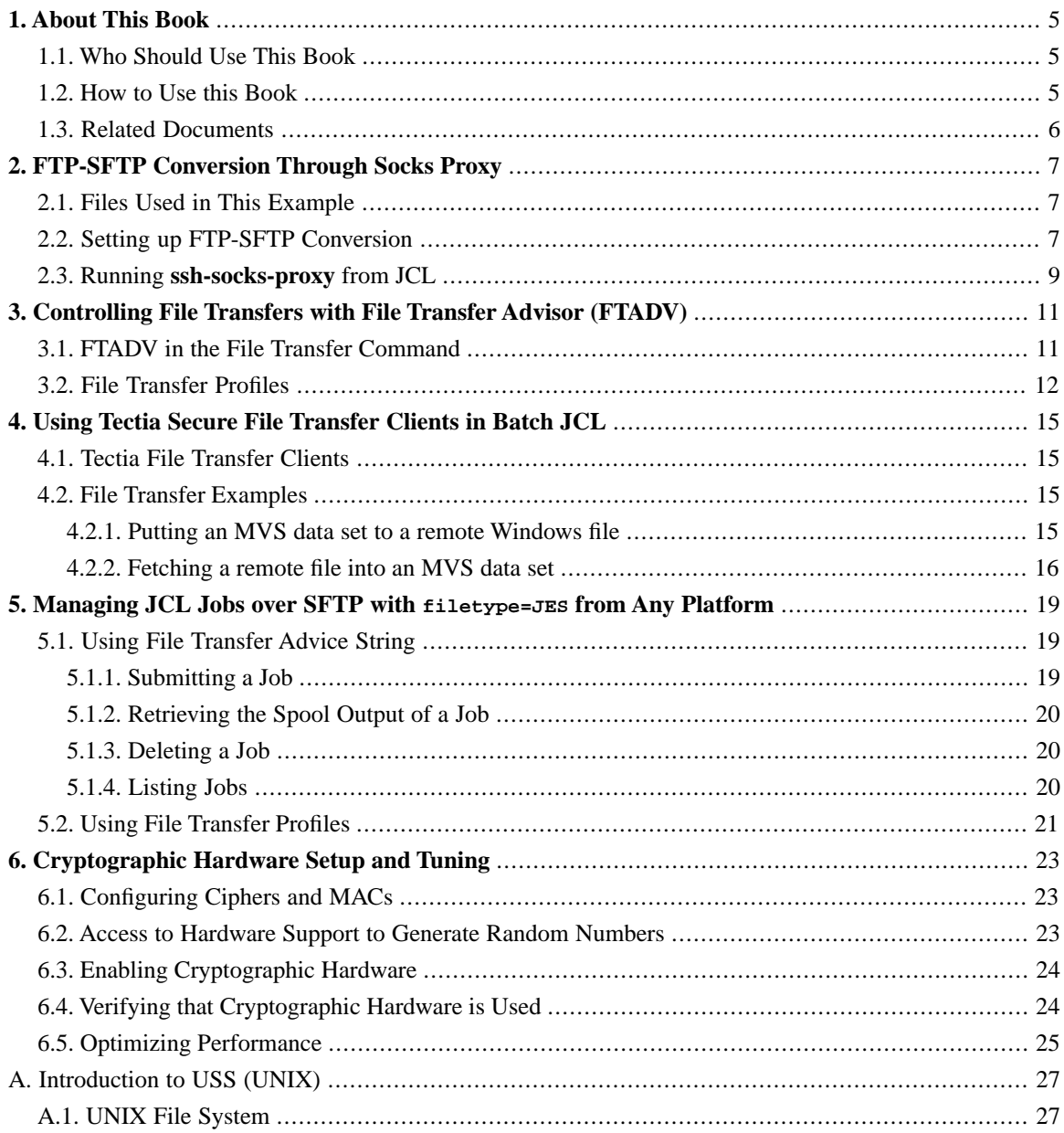

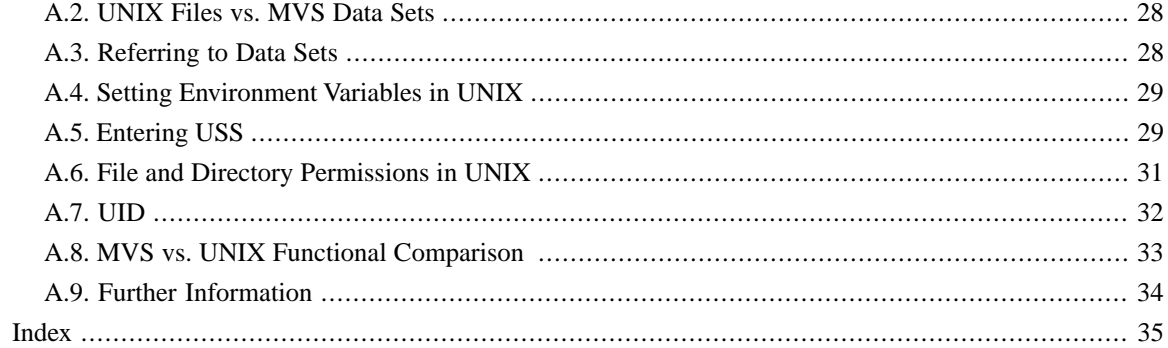

# <span id="page-4-0"></span>**Chapter 1 About This Book**

### <span id="page-4-1"></span>**1.1 Who Should Use This Book**

This book is a collection of examples with instructions for performing different tasks with Tectia Server for IBM z/OS.

To take advantage of the examples in this book, you should already have Tectia Server for IBM z/OS installed and ready to be used. You can find instructions for doing that in the *Tectia Server for IBM z/OS Quick Start Guide*.

<span id="page-4-2"></span>To fully utilize the examples presented in this book, you should be familiar with Unix System Services (USS) of z/OS and Unix concepts in general. If you are not previously familiar with USS (UNIX), we recommend you to read [Appendix A](#page-26-0) before continuing to the examples.

## **1.2 How to Use this Book**

The examples in this book build on each other using information or settings from previous sections. We recommend you to go through the examples in order, but you can skip around if you are confident enough in what you are doing.

You do not have to use the exact settings outlined in this guide, they are just examples.

The examples in this book are practical step-by-step instructions. If you want to find more detailed information about the topics covered in the examples, refer to the *Tectia Server for IBM z/OS Administrator Manual* and *User Manual*.

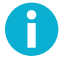

### **Note**

Any information written in italics between '< >' (angle brackets) must be replaced with the information described between the angle brackets. For example, if your user ID was smith:

> cd <*your\_home\_directory*>

should be replaced with:

> cd /u/smith

## <span id="page-5-0"></span>**1.3 Related Documents**

For background information on the Tectia client/server solution, see the *Tectia Server for IBM z/OS Product Description*.

For quick installation instructions, see the *Tectia Server for IBM z/OS Quick Start Guide*.

For more detailed information and reference on the installation, configuration, and use of Tectia Server for IBM z/OS, see the *Tectia Server for IBM z/OS Administrator Manual*.

For detailed instructions on using the Tectia client tools on z/OS for secure system administration and secure file transfer, see the *Tectia Server for IBM z/OS User Manual*.

# <span id="page-6-0"></span>**Chapter 2 FTP-SFTP Conversion Through Socks Proxy**

### <span id="page-6-4"></span><span id="page-6-1"></span>**2.1 Files Used in This Example**

<span id="page-6-5"></span>The following files will be modified or, if they do not already exist, created during this example:

ssh-socks-proxy-config.xml

The Tectia SOCKS Proxy configuration file ssh-socks-proxy-config.xml will in this example be created from the example configuration file ssh-socks-proxy-config-example.xml.

*<USERID>*.FTP.DATA (where *<USERID>* is your user ID) or TCPIP.FTP.DATA

If *<USERID>*.FTP.DATA does not exist, FTP will default to TCPIP.FTP.DATA. If you want these settings to be used only for *<USERID>*, you should create and use *<USERID>*.FTP.DATA as shown in this example.

<span id="page-6-2"></span>socks.conf

This file can be called anything and placed anywhere (including as data set) as long as *<USERID>*.FTP.DATA or TCPIP.FTP.DATA point to the correct file. In this example /opt/tectia/etc/socks.conf will be created and used.

### <span id="page-6-3"></span>**2.2 Setting up FTP-SFTP Conversion**

In this example we assume that Tectia SOCKS Proxy is not yet running.

First, log on via a TN3270 emulator.

Take the following steps to set up FTP-SFTP conversion through Tectia SOCKS Proxy:

1. Create ssh-socks-proxy-config.xml if it does not already exist:

```
> cd /opt/tectia/etc
> cp ssh-socks-proxy-config-example.xml ssh-socks-proxy-config.xml
```
2. Use **oedit** (or any other text editor of your choice) to edit the configuration file:

```
> oedit ssh-socks-proxy-config.xml
```
Page down (by pressing **F8**) to the "Example filter rule" section to modify the SOCKS rule IP address to the desired IP address or addresses:

```
000079 <!-- Example filter rule used in FTP-SFTP conversion 
000080 through SOCKS proxy. --> 
000081 < I --000082 <rule ip-address="10.1.2.3" 
000083 ports="21" 
000084 action="ftp-proxy" 
000085 profile-id="id1" 
000086 username-from-app="YES" 
000087 hostname-from-app="YES" 
000088 fallback-to-plain="NO" />
000089 -->
```
Remove the XML comments  $(\langle -1 - \text{and } -\rangle)$  from around the rule element with action="ftp-proxy" and change ip-address to the IP address of incoming FTP requests or ".\*" for all incoming IP addresses:

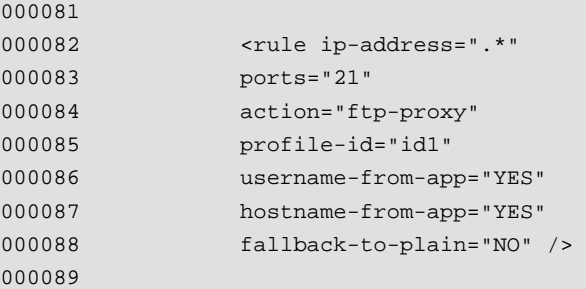

3. Create socks.conf (if it does not exist already) and modify it:

/opt/tectia/etc: > touch socks.conf /opt/tectia/etc: > oedit socks.conf

Add these lines to the beginning of socks.conf:

sockd @=127.0.0.1 198.51.100 255.255.255.255 direct 0.0.0.0 0.0.0.0

In this example 198.51.100 is the FTP server IP address. Change this to match the IP address of your FTP server.

# **Note**

Instead of socks.conf, it is also possible to store the SOCKS configuration in a data set.

4. You will need to edit *<USERID>*.FTP.DATA (if you only want the settings to be used for one user) or TCPIP.FTP.DATA (if you want the settings to be used for all users). In this example we create (if needed) and edit *<USERID>*.FTP.DATA.

Go to ISPF from USS:

(DO NOT press **enter** after issuing the following command)

```
/opt/tectia/etc: > ISPF 3.4
```
Press **F6** (make sure the F lock is on).

If *<USERID>*.FTP.DATA does not exist, you need to create it using the characteristics of TCPIP.FTP.DATA.

Add the following lines to *<USERID>*.FTP.DATA if they do not already exist:

```
SOCKSCONFIGFILE /opt/tectia/etc/socks.conf 
FWFRIENDLY TRUE
```
5. Now all unsecured FTP traffic to IP address 198.51.100 on port 21 will be secured with SSH SFTP:

```
/opt/tectia/etc ftp 198.51.100
Using '<USERID>.FTP.DATA' for local site configuration parameters.
IBM FTP CS V1R12
Connecting to: 198.51.100 port: 21.
220--------------------------------------
220--- SSH Tectia FTP-SFTP Conversion ---
220--------------------------------------
220 Your FTP connection will be SECURED!
```
<span id="page-8-1"></span><span id="page-8-0"></span>If you do not see the "SSH Tectia FTP-SFTP Conversion" message your connection is not secure.

### **2.3 Running ssh-socks-proxy from JCL**

You can use this JCL (after modifying it to suit your requirements) to run the SOCKS Proxy:

```
//USERSSP JOB ,,CLASS=A,MSGCLASS=X,MSGLEVEL=(1,1),
// NOTIFY=&SYSUID
//*
//* Tectia SOCKS Proxy using catalogued proc
//*
//SOXPROX EXEC PROC=SSHSP
//* Override sshenv, for example
//STDENV DD DSN=<HLQ>.V670.PARMLIB(SSHENV),DISP=SHR
//
```
# <span id="page-10-0"></span>**Chapter 3 Controlling File Transfers with File Transfer Advisor (FTADV)**

<span id="page-10-2"></span>With file transfer advisor (FTADV) any SFTP client, on any platform, can tell the Tectia z/OS SFTP server exactly how to process and handle the file transfer. A lot like SITE commands, FTADV works the same no matter what platform the client runs on.

<span id="page-10-1"></span>In the following sections we describe two different ways to take advantage of FTADV for you convenience: entering the FTADV data directly into the file transfer command, or using file transfer profiles in the FTADV configuration file.

## **3.1 FTADV in the File Transfer Command**

Enter the FTADV data directly into the file transfer command in a *file transfer advice string*.

For example, to make sure that the data in the file that is being fetched is treated as binary, use the file transfer advice string /FTADV:X=BIN/:

sftp> get /FTADV:X=BIN/test.txt

### **Note**

H.

This overrides the settings defined in the ssh\_ftadv\_config file described in [Section 3.2](#page-11-0).

The following table lists some of the commonly used file transfer advice string names with their abbreviations, possible values and short descriptions. Consult the *Tectia Server for IBM z/OS User Manual* for a complete list of the available file transfer advice string names and their detailed descriptions.

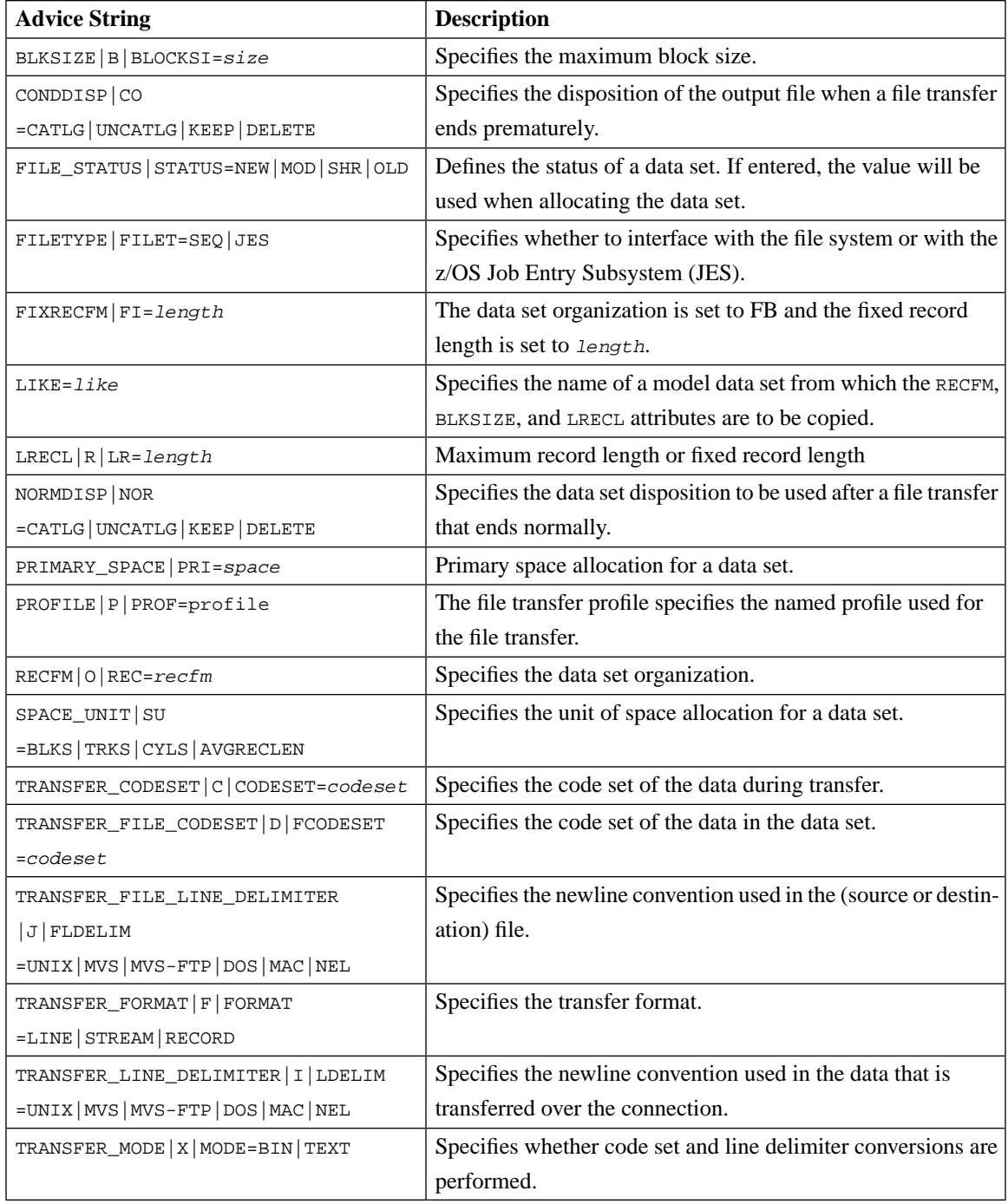

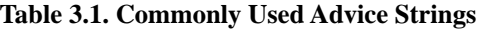

# <span id="page-11-1"></span><span id="page-11-0"></span>**3.2 File Transfer Profiles**

Edit the global or local user ssh\_ftadv\_config file to include a named or filename-matched profile.

We provide a sample configuration file (/opt/tectia/etc/ssh\_ftadv\_config.example). It is a good idea to copy this file to the directory you want and edit it to match your preferences.

- /opt/tectia/etc/ssh\_ftadv\_config Global FTADV configuration file. This file is in effect for all users unless the user in question has a local FTADV configuration file.
- \$HOME/.ssh2/ssh\_ftadv\_config User local FTADV configuration file. If present, this file overrides the Global FTADV configuration file.

<span id="page-12-1"></span>In the FTADV configuration file of your choice you can use one of the following types of profiles:

• **Named profile:** Only used when specified via /FTADV:P=*<profilename>*/.

The following example profile converts text files from Unix to MVS. ASCII is converted to EBCDIC.

%UNIX X=text, F=line, C=iso8859-1,  $D=ibm-1047$ 

<span id="page-12-0"></span>Individual attributes can be overridden like this: /FTADV:P=UNIX,C=ibm-1047/. (The transfer code set attribute C is overridden).

• **Filename-matched profile:** Any file that matches the regular expression will use the specified settings. The first match is used.

The following example profile matches files that have one of the extensions listed in parentheses. Code set conversion from ASCII to EBCDIC is performed.

```
# Match text files that end with `.' and extension.
.*\\\.\t*(txt|TXT|c|C|h|H|log|LOG|conf|CONF)\ X=text,
    F=line,
    C=iso8859-1,
    D=ibm-1047
```
Take a look at [Section 5.2](#page-20-0) for a good practical of matched profiles.

The following table describes the named transfer profiles that are defined in /opt/tectia/etc/ssh\_ftadv\_config.example.

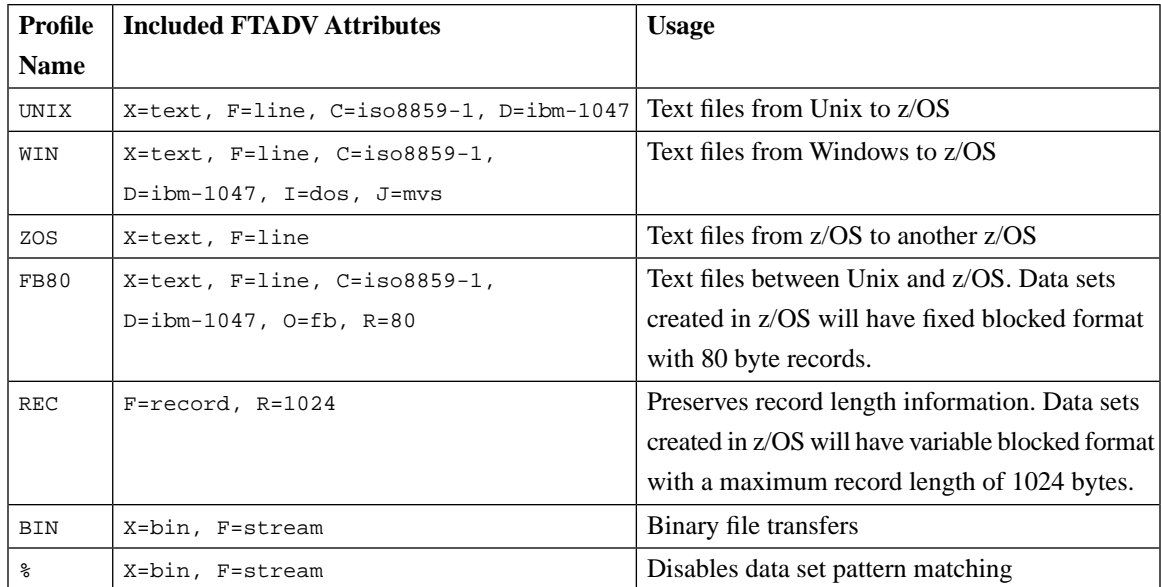

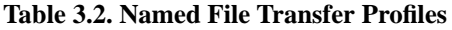

# <span id="page-14-0"></span>**Chapter 4 Using Tectia Secure File Transfer Clients in Batch JCL**

### <span id="page-14-1"></span>**4.1 Tectia File Transfer Clients**

Tectia client tools for z/OS contain two file transfer applications, **scpg3** and **sftpg3**:

- **scpg3** is a secure replacement for remote copy (rcp) and provides easy secure non-interactive file transfers.
- <span id="page-14-4"></span>• **sftpg3** is a secure replacement for FTP and provides a user interface for interactive file transfers and a batch mode for unattended file transfers.

<span id="page-14-2"></span>**scpg3** and **sftpg3** are executed in JCL by BPXBATCH.

<span id="page-14-5"></span>Note that when running the client programs in JCL, the BPX SHAREAS environment variable must be set to no.

### <span id="page-14-3"></span>**4.2 File Transfer Examples**

We provide sample JCL for different types of secure file transfers in <HLQ>. V670. SAMPLIB. Two basic unattended file transfers using **scpg3** and **sftpg3** are presented here.

### **4.2.1 Putting an MVS data set to a remote Windows file**

In this example (SCPPUT1 from SAMPLIB), **scpg3** is executed to copy a data set to a remote file (*test.list*), converting the code set from IBM-1047 to ISO8859-1 and records to CR-LF delimited lines.

The stdout and stderr message files are printed to SYSOUT. Required environment variables are supplied in SSHENV via STDENV DD. Modify the DD statement according to your requirements.

```
//SCPPUT1 EXEC PGM=BPXBATSL,REGION=0M,TIME=NOLIMIT
//STDPARM DD *
PGM /opt/tectia/bin/scpg3
```

```
 /ftadv:C=ISO8859-1,D=IBM-1047,I=DOS,J=MVS//__HLQ.TEST.LIST
  user@remote:test.list
//STDENV DD DSN=<HLQ>.V670.PARMLIB(SSHENV),DISP=SHR
//STDOUT DD SYSOUT=*
//STDERR DD SYSOUT=*
//STDIN DD DUMMY
//
```
The same file transfer can be carried out using **sftpg3** in batch mode (-B option):

```
//SFTPPUT1 EXEC PGM=BPXBATSL,REGION=0M,TIME=NOLIMIT
//STDPARM DD *
PGM /opt/tectia/bin/sftpg3 -B //DD:STDIN
  user@remote
//STDENV DD DSN=<HLQ>.V670.PARMLIB(SSHENV),DISP=SHR
//STDOUT DD SYSOUT=*
//STDERR DD SYSOUT=*
//STDIN DD *
sput /ftadv:C=ISO8859-1,D=IBM-1047,I=DOS,J=MVS//__HLQ.TEST.LIST test.list
//
```
### <span id="page-15-0"></span>**4.2.2 Fetching a remote file into an MVS data set**

This example (SCPGET from SAMPLIB) executes **scpg3** and copies a remote file (*file.bin*) into a data set (*//'USER.TEST.BINFILE'*). If the data set does not exist, it is created with default values recfm VB and lrecl 1024.

The stdout and stderr message files are printed to SYSOUT. Required environment variables are supplied in SSHENV via STDENV DD. Modify the DD statement according to your requirements.

```
//SCPGET EXEC PGM=BPXBATSL,REGION=0M
//STDPARM DD *
PGM /opt/tectia/bin/scpg3
  user@remote:file.bin
  //'USER.TEST.BINFILE'
//STDENV DD DSN=<HLQ>.V670.PARMLIB(SSHENV),DISP=SHR
//STDOUT DD SYSOUT=*
//STDERR DD SYSOUT=*
//STDIN DD DUMMY
//
```
The same file transfer can be carried out using **sftpg3** in batch mode (-B option):

```
//SFTPGET EXEC PGM=BPXBATSL,REGION=0M
//STDPARM DD *
PGM /opt/tectia/bin/sftpg3 -B //DD:STDIN
  user@remote
//STDENV DD DSN=<HLQ>.V670.PARMLIB(SSHENV),DISP=SHR
//STDOUT DD SYSOUT=*
//STDERR DD SYSOUT=*
//STDIN DD *
```
sget file.bin //'USER.TEST.BINFILE' //

# <span id="page-18-0"></span>**Chapter 5 Managing JCL Jobs over SFTP with filetype=JES from Any Platform**

<span id="page-18-3"></span>Tectia Server for IBM z/OS provides the functionality for managing JCL jobs remotely. The JCL scripts are transferred to the z/OS MVS Job Entry Subsystem (JES) using SFTP. The JES interface of Tectia Server for IBM z/OS supports submitting and deleting jobs, as well as receiving the spool output and displaying the status of jobs.

File transfer advisor (FTADV) filetype=JES is required to interface with JES instead of the file system. For more information on FTADV, see [Chapter 3](#page-10-0).

<span id="page-18-1"></span>In the following sections we show you how to interface with JES using file transfer advice strings and file transfer profiles.

### <span id="page-18-4"></span><span id="page-18-2"></span>**5.1 Using File Transfer Advice String**

### **5.1.1 Submitting a Job**

In this example it is assumed that the JCL script  $br14$ . jcl with the following contents is stored in the directory /home/user1/src/jcl/ on a Unix host:

```
//USERJ0 JOB ,,CLASS=A,MSGCLASS=X,MSGLEVEL=(1,1),
// NOTIFY=&SYSUID
//*
//STEP00 EXEC PGM=IEFBR14
//
```
Submit a job for execution using **sftpg3** and receive a notification of the ID assigned to the submitted job:

```
$ sftpg3 user1@mf_server ❶
sftp> sput /home/user1/src/jcl/br14.jcl /ftadv:filetype=jes,c=ISO8859-1,d=IBM-1047/ <sup>@</sup>
br14.jcl | 100B | 29B/s | TOC: 00:00:03 | 100% 
07.57.19 JOB03198 $HASP100 USERJ0 ON INTRDR FROM STC03197 USER17
```

```
07.57.20 JOB03198 IRR010I USERID USER1 IS ASSIGNED TO THIS JOB.
JOBID=JOB03198 ❸
```
- ❶ Open an SFTP session from your client to the target server (in this example mf\_server).
- ❷ Submit the job (/home/user1/src/jcl/br14.jcl) using **sput**. Use a file transfer advice string to set file type to JES and to specify code set conversion. In this example the code set is ISO8859-1 during the transfer and the server should store the data set with the IBM-1047 code set.
- <span id="page-19-0"></span>❸ At the end of the output you can see the job ID (JOB03198) that was assigned to the job.

### <span id="page-19-4"></span>**5.1.2 Retrieving the Spool Output of a Job**

To retrieve the spool output of a submitted job, run the **get** command with the job's ID, and specify the file type and code set conversion using a file transfer advice string:

```
sftp> get /ftadv:filetype=JES,C=ISO8859-1,D=IBM-1047/JOB03198
JOB03198 | 1.1kB | 431B/s | TOC: 00:00:02 | 100%
```
### <span id="page-19-3"></span>**5.1.3 Deleting a Job**

<span id="page-19-2"></span>To delete a job (in this example JOB03198), use the **rm** command and an advice string to set file type to JES:

```
sftp> rm /ftadv:filetype=JES/JOB03198
```
### **5.1.4 Listing Jobs**

To display the status of all the jobs that are on the JES spool for your user ID, enter the following command:

```
sftp> ls /ftadv:filetype=JES/
```
To list jobs in the long name format, enter:

sftp> ls -l /ftadv:filetype=JES/

To list the contents of a specific job (in this example  $JOB03419$ ) in the long name format:

```
sftp> ls -l /ftadv:filetype=JES/JOB03419/ 0
/FTADV:filetype=JES//u/home/user1/JOB03419/:
Volume Referred Recfm Lrecl BlkSz Dsorg Space Dsname
JOB03419 USER1 USERJ0 A J 0000
  0002 JES2 JESMSGLG 18 1048 UA 133
  0003 JES2 JESJCL 6 299 V 136
  0004 JES2 JESYSMSG 9 559 VA 137
```
❶ Note the required trailing slash after the job ID.

### <span id="page-20-1"></span><span id="page-20-0"></span>**5.2 Using File Transfer Profiles**

1. Copy the example file transfer profile file /opt/tectia/etc/ssh\_ftadv\_config.example to ssh\_ftadv\_config. (You can skip this step if /opt/tectia/etc/ssh\_ftadv\_config already exists.)

```
> cd /opt/tectia/etc
> cp ssh_ftadv_config.example ssh_ftadv_config
```
2. Use **oedit** or any other text editor of your choice to edit the ssh\_ftadv\_config file:

```
> oedit ssh_ftadv_config
```
3. Add the following lines before the line "# Match all other files.":

```
# Match files that end with '.jcl'
.*\\.(jcl)$
      FILETYPE=JES,
      X=text,
      F=line,
      C=iso8859-1,
      D=ibm-1047# Match files that start with JOB
.\\JOB*
      FILETYPE=JES,
      X=text,
      F=line,
      C=iso8859-1,
      D=ibm-1047
```
4. Press **F3** to save and close the file.

Now you can securely submit jobs to JES from any platform by simply doing a **put** of any file that ends in .jcl and get the results for that job by doing a **get** with a job ID.

1. Create some sample JCL files in proper JCL format on the machine where your SSH client resides. This can be any platform including z/OS, Windows and different UNIX platforms.

You can use the following JCL for testing purposes:

```
//USERJ0 JOB ,,CLASS=A,MSGCLASS=X,MSGLEVEL=(1,1),
// NOTIFY=&SYSUID
//*
//STEP00 EXEC PGM=IEFBR14
//
```
For this example we named the file br14.jcl.

2. Connect to the z/OS SFTP server where you edited the ssh\_ftadv\_config file:

> sftpg3 *<my-zos-host>*

Make sure that the server is running and you are using the correct port.

3. Enter the following command from the **sftp** command prompt:

sftp> put br14.jcl

At the end of the output you can see the job ID. In this example, the job ID is JOB09291.

```
br14.jcl
| 116B | 110B/s | TOC: 00:00:01 | 100%
02.31.34 JOB09291 $HASP100 USERJ0 ON INTRDR
FROM STC09290 MACH8
02.31.34 JOB09291 IRR010I USERID USER IS ASSIGNED TO THIS JOB.
JOBID=JOB09291
```
4. To get the results for JOB09291, enter the following command from the **sftp** command prompt:

sftp> get JOB09291

The job results will be stored in the current **sftp** local directory in a file named JOB09291.

# <span id="page-22-0"></span>**Chapter 6 Cryptographic Hardware Setup and Tuning**

## <span id="page-22-4"></span><span id="page-22-1"></span>**6.1 Configuring Ciphers and MACs**

For best performance, prune the cipher and MAC algorithms in the server configuration file to only those that are supported by the cryptographic hardware. If a client suggests an algorithm that is not supported by the cryptographic hardware, software cryptography will be used.

**Example:** Ciphers and MACs in the server configuration file sshd2\_config

<span id="page-22-2"></span>Ciphers aes128-cbc,aes192-cbc,aes256-cbc,3des-cbc MACs hmac-shal, hmac-shal-96

<span id="page-22-3"></span>The example sshd2\_config configuration file lists the algorithms that are used by default. For a list of all the supported algorithms, see the *Administrator Manual*.

## **6.2 Access to Hardware Support to Generate Random Numbers**

Make sure all client and server IDs have access to /dev/random. This will allow for faster random number generating. To test that a user ID has access to /dev/random, issue the following command from that user ID in USS:

> head /dev/random | od -x

If you see random numbers, this user has access to /dev/random.

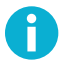

### **Note**

If access to /dev/random is needed and not granted, this could lead to possible RACF messages on the operator's console.

Make sure users have access to the ICSF CSFRNG (Integrated Cryptographic Service Facility random number generate) service:

```
RDEFINE CSFSERV CSFRNG UACC(NONE)
PERMIT CSFRNG CLASS(CSFSERV) ID(*) ACCESS(READ)
SETROPTS RACLIST(CSFSERV) REFRESH
```
### <span id="page-23-3"></span><span id="page-23-0"></span>**6.3 Enabling Cryptographic Hardware**

To enable cryptographic hardware you need to enable the following CSFSERV profiles for all client and server IDs in RACF:

```
RDEFINE CSFIQA CLASS(CSFSERV) UACC(NONE)
RDEFINE CSF1TRC CLASS(CSFSERV) UACC(NONE)
RDEFINE CSF1TRD CLASS(CSFSERV) UACC(NONE)
RDEFINE CSF1SKE CLASS(CSFSERV) UACC(NONE)
RDEFINE CSF1SKD CLASS(CSFSERV) UACC(NONE)
RDEFINE CSFOWH CLASS(CSFSERV) UACC(NONE)
PERMIT CSFIQA CLASS(CSFSERV) ID(*) ACCESS(READ)
PERMIT CSF1TRC CLASS(CSFSERV) ID(*) ACCESS(READ)
PERMIT CSF1TRD CLASS(CSFSERV) ID(*) ACCESS(READ)
PERMIT CSF1SKE CLASS(CSFSERV) ID(*) ACCESS(READ)
PERMIT CSF1SKD CLASS(CSFSERV) ID(*) ACCESS(READ)
PERMIT CSFOWH CLASS(CSFSERV) ID(*) ACCESS(READ)
SETROPTS CLASSACT(CSFSERV)
SETROPTS RACLIST(CSFSERV) REFRESH
```
<span id="page-23-1"></span>If possible, avoid defining the following SAF/RACF profile. Otherwise you must grant READ access to this profile for all client and server IDs:

<span id="page-23-2"></span>CLASS(CRYPTOZ) CLEARKEY.SYSTOK-SESSION-ONLY

### **6.4 Verifying that Cryptographic Hardware is Used**

To verify that cryptographic hardware is being used, set the debug level for SecShPlugin\*ZosIcsf to 4. Setting all debug to level 4 would have the same result, but you would end up with a large amount of data to look through.

You can use this command from USS to verify that cryptographic hardware is enabled:

```
> sshg3 -DSecShPlugin*ZosIcsf=4 127.0.0.1
```
The command should produce the following type of output without CEX:

```
Setting debug level string to 'SecShPlugin*ZosIcsf=4'.
...
ssh_secsh_plugin_init: Card IO Threshold = 65536
state_determine: Hardware for 3des-cbc: ICSF-CPACF
state_determine: Hardware for aes128-cbc: ICSF-CPACF
```

```
state_determine: Hardware for aes192-cbc: ICSF-CPACF
state_determine: Hardware for aes256-cbc: ICSF-CPACF
state_determine: Hardware for aes128-ctr: ICSF-CPACF
state_determine: Hardware for aes192-ctr: ICSF-CPACF
state_determine: Hardware for aes256-ctr: ICSF-CPACF
state_determine: Hardware for aes128-ecb: ICSF-CPACF
ssh_secsh_plugin_init: Card HMAC generate = FALSE 
state_determine: Hardware for hmac-sha1: ICSF-CPACF
state_determine: Hardware for hmac-sha1-96: ICSF-CPACF
state_determine: Hardware for hmac-sha256@ssh.com: ICSF-CPACF
state_determine: Hardware for hmac-sha2-256: ICSF-CPACF
state_determine: Hardware for hmac-sha256-2@ssh.com: ICSF-CPACF
state_determine: Hardware for hmac-sha224@ssh.com: ICSF-CPACF
state_determine: Hardware for hmac-sha384@ssh.com: ICSF-CPACF
state_determine: Hardware for hmac-sha2-512: ICSF-CPACF
state determine: Hardware for hmac-sha512@ssh.com: ICSF-CPACF
```
The command should produce the following type of output when CEX is enabled:

```
Setting debug level string to 'SecShPlugin*ZosIcsf=4'.
...
ssh_secsh_plugin_init: Card IO Threshold = 0 
state_determine: Hardware for 3des-cbc: ICSF-COP
state_determine: Hardware for aes128-cbc: ICSF-COP
state_determine: Hardware for aes192-cbc: ICSF-COP
state_determine: Hardware for aes256-cbc: ICSF-COP
state_determine: Hardware for aes128-ctr: ICSF-COP
state_determine: Hardware for aes192-ctr: ICSF-COP
state_determine: Hardware for aes256-ctr: ICSF-COP
state_determine: Hardware for aes128-ecb: ICSF-COP
ssh_secsh_plugin_init: Card HMAC generate = TRUE 
state_determine: Hardware for hmac-sha1: ICSF-COP
state_determine: Hardware for hmac-sha1-96: ICSF-COP
state_determine: Hardware for hmac-sha256@ssh.com: ICSF-COP
state_determine: Hardware for hmac-sha2-256: ICSF-COP
state_determine: Hardware for hmac-sha256-2@ssh.com: ICSF-COP
state_determine: Hardware for hmac-sha224@ssh.com: ICSF-COP
state determine: Hardware for hmac-sha384@ssh.com: ICSF-COP
state_determine: Hardware for hmac-sha2-512: ICSF-COP
state_determine: Hardware for hmac-sha512@ssh.com: ICSF-COP
```
### <span id="page-24-1"></span><span id="page-24-0"></span>**6.5 Optimizing Performance**

To optimize performance you can define the CSFOWH (hash) and CSFRNG (random number) profiles in the XFACILIT class. This will disable SAF/RACF checks for these profiles. ICSF uses CPACF instructions for these anyway and CPACF instructions cannot be protected by SAF/RACF. Consult your security team to make sure this is acceptable.

#### **Example:** RACF instructions

```
RDEFINE CSF.CSFSERV.AUTH.CSFOWH.DISABLE CLASS(XFACILIT) UACC(READ)
RDEFINE CSF.CSFSERV.AUTH.CSFRNG.DISABLE CLASS(XFACILIT) UACC(READ)
SETROPTS CLASSACT(XFACILIT)
SETROPTS RACLIST(XFACILIT) REFRESH
```
# <span id="page-26-3"></span><span id="page-26-0"></span>**Appendix A Introduction to USS (UNIX)**

Tectia Server 6.7 for IBM z/OS is installed to z/OS Unix System Services (USS), which is a certified UNIX operating system, optimized for mainframe architecture, included in z/OS.

<span id="page-26-1"></span>The purpose of this appendix is to provide a quick reference to basic information about USS/UNIX for those readers who are not previously familiar with it.

## <span id="page-26-2"></span>**A.1 UNIX File System**

The UNIX file system is:

- A data structure or a collection of files
- A hierarchical directory tree with the root ("/") at the top
- Called HFS or zFS
- Actually mounted on a data set

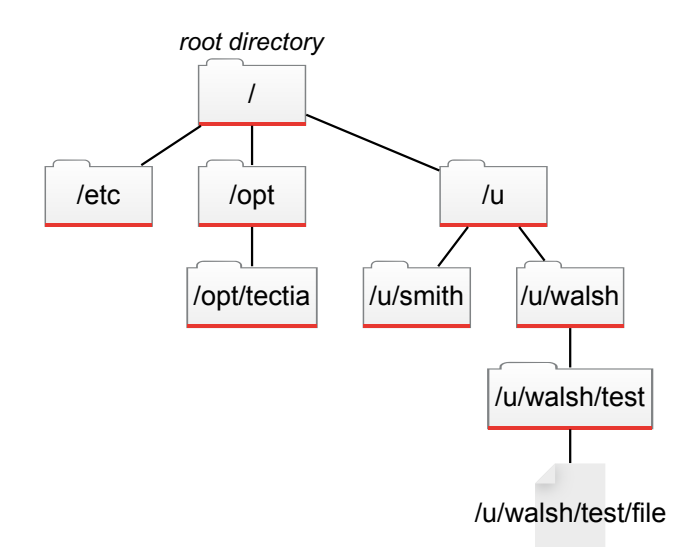

**Figure A.1. Hierarchical file system**

### <span id="page-27-4"></span><span id="page-27-0"></span>**A.2 UNIX Files vs. MVS Data Sets**

You can think of UNIX files like data sets, except that the segments are delimited by  $\frac{1}{\sqrt{2}}$  (forward slashes) in UNIX, while data sets are delimited by '.' (periods).

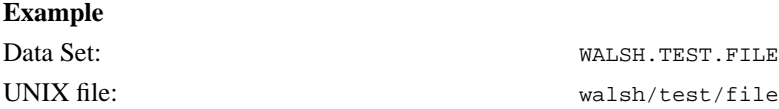

<span id="page-27-2"></span><span id="page-27-1"></span>Note that while the names are similar, these two files do not point to the same location because one is in the UNIX file system while the other one is in the MVS file system.

<span id="page-27-3"></span>Another important distinction between UNIX and MVS is that most commands and file names are casesensitive in UNIX, meaning that a file called  $myfile$  is different from a file called MYFILE.

### **A.3 Referring to Data Sets**

In shell commands (for example when using **scpg3**), MVS data set names must be placed in regular quotation marks (" "). This is to prevent the single quotes and parentheses in the data set names from being interpreted by the shell. Alternatively, you can use backslashes (\) to escape the single quotes and parentheses, for example  $//\Upsilon'$ USER1.DATASET.NAME1\' OT //DATASET.NAME1\(MEMBER1\).

### <span id="page-28-2"></span><span id="page-28-0"></span>**A.4 Setting Environment Variables in UNIX**

If you want to use the Tectia file transfer clients (**sftpg3** and **scpg3**), set the required environment variables either globally (for all users) in /etc/environment or per user in \$HOME/.ssh2/environment.

The simplest way to do this is to copy the contents of SSHENV located in /opt/tectia/doc/zOS/SAMPLIB/ to your environment file. To copy to your user-specific environment file, enter:

> cp /opt/tectia/doc/zOS/SAMPLIB/SSHENV ~/.ssh2/environment

<span id="page-28-1"></span>If you want to use **sshg3** (requiring the use of shell), set the environment variables included in /opt/tectia/doc/zOS/SAMPLIB/sshsetenv in the user-specific \$HOME/.profile (or in any other environment variable file you use).

### <span id="page-28-3"></span>**A.5 Entering USS**

When you work through the examples provided in this guide, to get to USS on z/OS, we recommend you to launch the shell environment OMVS directly from TSO, instead of using the ISPF option 6.

To do so when you first log on using a 3270 emulator, first enter **=x** to exit ISPF:

|    |                                         | <b>ISPF Primary Option Menu</b>                                       |                        |  |
|----|-----------------------------------------|-----------------------------------------------------------------------|------------------------|--|
|    |                                         | More: +                                                               |                        |  |
|    | 0 Settings                              | Terminal and user parameters The User ID . : WALSH                    |                        |  |
| 1. | View                                    | Display source data or listings                                       | Time. : 15:30          |  |
| 2. | Edit                                    | Create or change source data                                          | <b>Terminal.: 3278</b> |  |
| 3  |                                         | Utilities Perform utility functions                                   | Screen. . : 1          |  |
|    |                                         | 4 Foreground Interactive language processing banguage. : ENGLISH      |                        |  |
|    |                                         | 5 Batch Submit job for language processing<br>Appl ID . : ISR         |                        |  |
|    |                                         | TSO logon : SPFPROCE<br>6 Command 1 Enter TSO or Workstation commands |                        |  |
|    |                                         | 7 Dialog Test Perform dialog testing<br>TSO prefix: WALSH             |                        |  |
|    |                                         | 8 IM Facility Library administrator functions                         | System ID : SOW1       |  |
|    |                                         |                                                                       | MVS acct. : FB3        |  |
|    |                                         | Licensed Materials - Property of IBM     r                            | Release . : ISPF 6.1   |  |
|    |                                         | 5694-A01 Copyright IBM Corp. 1980, 2009.                              |                        |  |
|    | All rights reserved.                    |                                                                       |                        |  |
|    |                                         | US Government Users Restricted Rights -                               |                        |  |
|    |                                         | Use, duplication or disclosure restricted                             |                        |  |
|    |                                         | by GSA ADP Schedule Contract with IBM Corp.   ity                     |                        |  |
|    |                                         |                                                                       |                        |  |
|    | Option $\equiv \equiv \rangle \equiv x$ |                                                                       |                        |  |

**Figure A.2. ISPF**

When you are at the TSO READY command prompt, type **omvs** and press **Enter**.

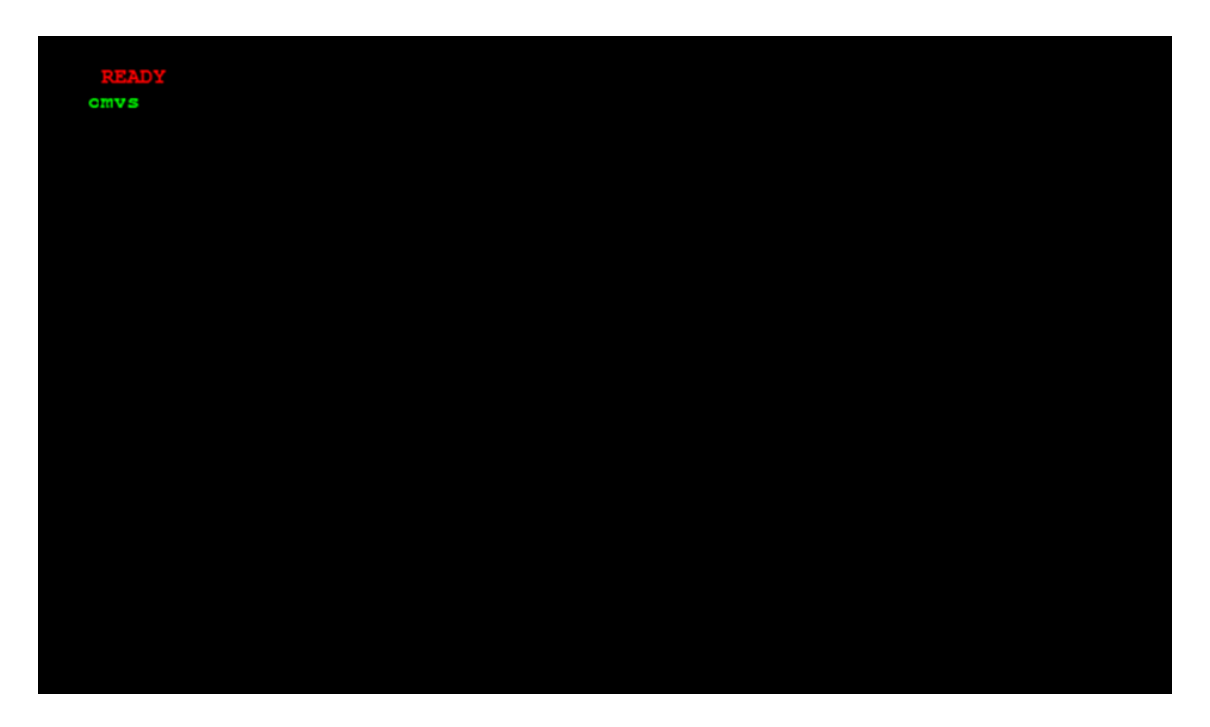

**Figure A.3. Entering OMVS**

<span id="page-29-0"></span>You are now in USS (UNIX for z/OS). Take note of the numbers and commands at the bottom of the screen. They are commands that can be executed via the corresponding Function keys. **F6** (TSO) is of particular interest. With this key you can type in TSO commands such as ISPF 3.4 and press **F6** (do *not* press **Enter** after it) to run the TSO command.

Now, when you exit out of ISPF, you will be taken to the same OMVS session you were running earlier.

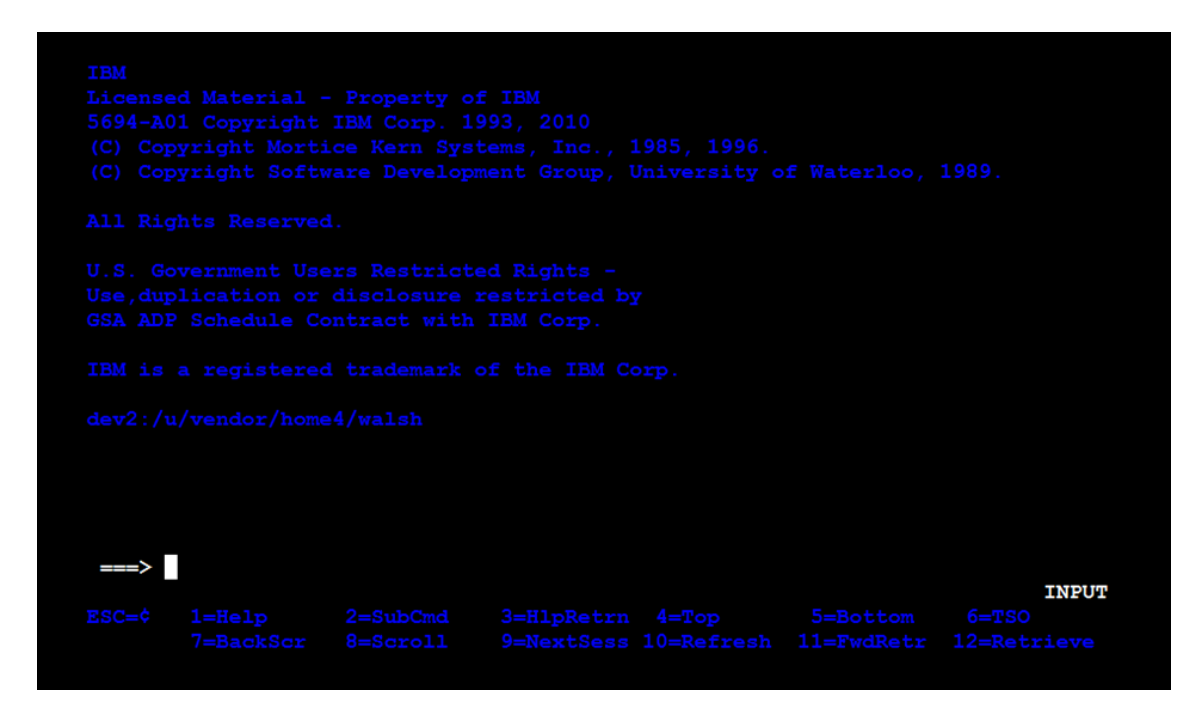

**Figure A.4. USS**

### <span id="page-30-1"></span><span id="page-30-0"></span>**A.6 File and Directory Permissions in UNIX**

File and directory permissions control the ability of users to view and/or make changes to the files and directories in the file system. In UNIX, there are three types of access modes:

- read [r]: User may look at the file or make a copy of it.
- **write [w]**: User may modify or remove the file, or files in a directory.
- **execute [x]**: User may execute the file if it is executable.

Access modes are specified for each file and directory three times, for the following distinct classes:

- **owner**: The owner of the file or directory
- **group**: The group that owns the file or directory
- **other**: The other users who do not own the file or directory or belong to the owning group

For example, in -rwxr-xr-x

- The first character indicates the file type, which in this case (-) is a regular file. (Directories are specified with a d.)
- rwx indicates that the owner of the file has full (read, write and execute) permissions to the file.
- $r-x$  indicates that user group is allowed to read and execute the file.
- <span id="page-31-1"></span> $r-x$  indicates that other users are allowed to read and execute the file.

File permissions can also be expressed in octal (base-8) notation, which consists of three digits. The first digit specifies the permissions given to the owner of the file, the second digit specifies the permissions for the user group associated with the file, and the last digit specifies the permissions given to all other users.

<span id="page-31-2"></span>

| <b>Octal notation</b> | <b>Symbolic notation</b> | <b>Meaning</b>          |
|-----------------------|--------------------------|-------------------------|
| $\theta$              |                          | No access               |
| 1                     | $- -x$                   | Execute-only            |
| 2                     | $-W-$                    | Write-only              |
| 3                     | $-wx$                    | Write and execute       |
| $\overline{4}$        | $r - -$                  | Read-only               |
| 5                     | $r - x$                  | Read and execute        |
| 6                     | $rw-$                    | Read and write          |
| 7                     | rwx                      | Read, write and execute |

**Table A.1. Permission bits in octal and symbolic notation**

For example, 755 (equivalent to  $-\text{rwxr-xr-x}$ ) specifies that the owner of the file has full permissions to the file, and the user group and others are allowed to read and execute the file.

700 (equivalent to -rwx------) specifies that the owner of the file has full permissions to the file, and the user group and others do not have access to the file.

To see the permissions of a file in USS, enter the following:

```
> ls -l filename
```
<span id="page-31-3"></span><span id="page-31-0"></span>The **ls -l** command lists files in the long format, showing their file type, permissions, number of hard links, file owner, group, file size, and the date of last modification. If you do not specify a file name, the command lists the information for all the files in your current working directory.

### **A.7 UID**

In UNIX, your user identifier, UID, is the numerical representation of your user account. This number was assigned to your account by the person who created your account.

A UID is typically a number between 0 and 65,535. Any account with UID=0 is a superuser account.

To determine your UID, enter **id** in USS.

# <span id="page-32-1"></span><span id="page-32-0"></span>**A.8 MVS vs. UNIX Functional Comparison**

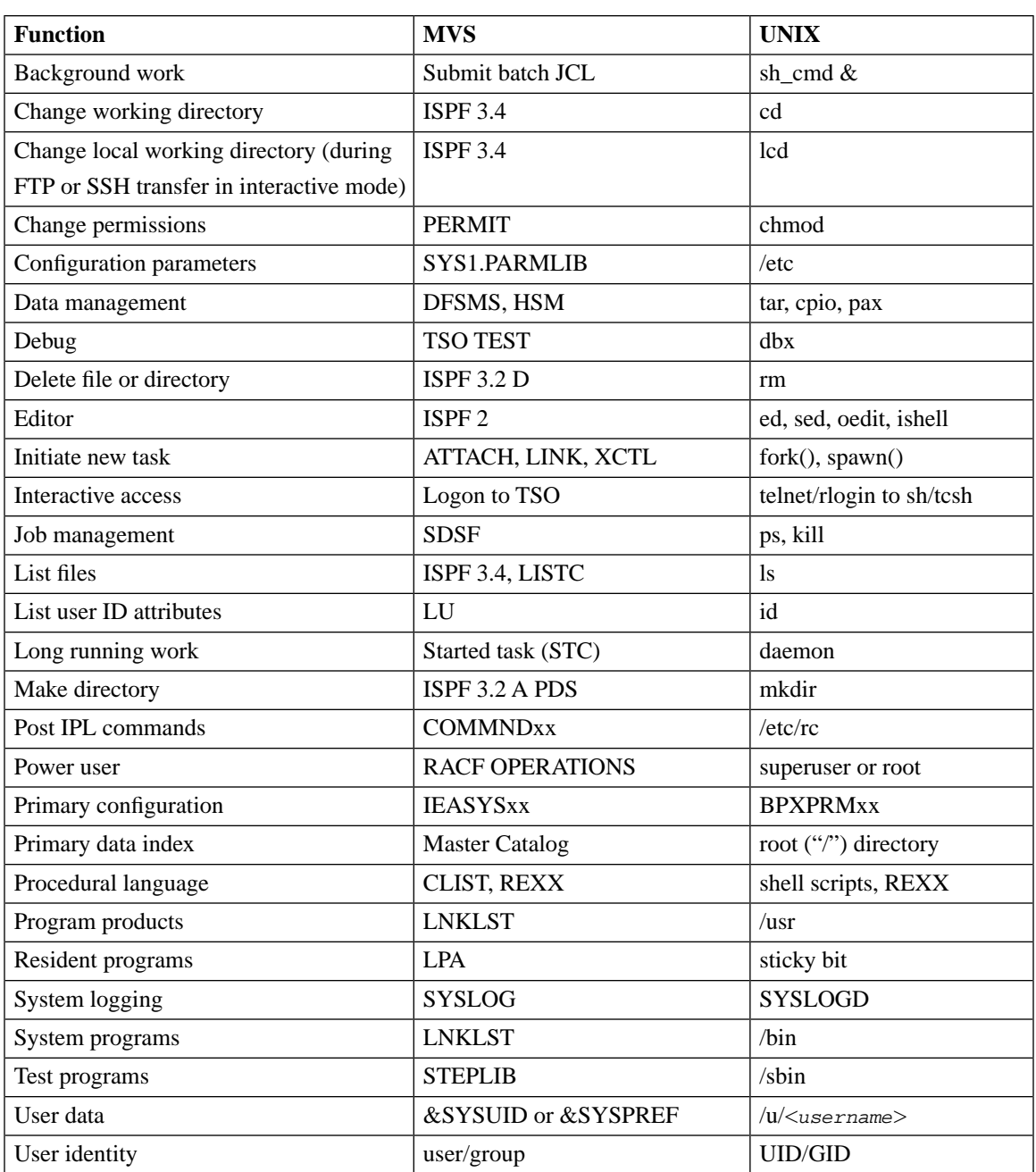

#### **Table A.2. Functional comparison between MVS and UNIX**

## <span id="page-33-0"></span>**A.9 Further Information**

For more detailed information on UNIX, see:

- IBM book *UNIX System Services User's Guide*
- IBM Redbook *UNIX System Services z/OS Implementation*

# <span id="page-34-0"></span>**Index**

### **Symbols**

\$HOME/.ssh2/environment, [29](#page-28-2) /dev/random, [23](#page-22-3) /etc/environment, [29](#page-28-2)

## **A**

advice string, [11](#page-10-2)

## **B**

batch JCL, [15](#page-14-1) BPXBATCH, [15](#page-14-4)

## **C**

case-sensitivity, [28](#page-27-2) ciphers, [23](#page-22-4) configuring SOCKS Proxy, [7](#page-6-3) cryptographic hardware, [23](#page-22-1) configuring, [23](#page-22-4) optimizing performance, [25](#page-24-1) verifying, [24](#page-23-2)

### **D**

data set names, [28](#page-27-3)

### **E**

enabling cryptographic hardware, [24](#page-23-3) entering USS, [29](#page-28-3) environment variables in UNIX, [29](#page-28-2)

### **F**

file and directory permissions in UNIX, [31](#page-30-1) file transfer advisor, [11](#page-10-2) file transfer examples, [15](#page-14-5) file transfer profiles, [12](#page-11-1), [21](#page-20-1) filename-matched, [13](#page-12-0) named, [13](#page-12-1) filename-matched file transfer profiles, [13](#page-12-0) files vs. data sets, [28](#page-27-4)

filetype JES, [19](#page-18-3) FTP-SFTP conversion, [7](#page-6-1) important files, [7](#page-6-4) setting up, [7](#page-6-3)

### **H**

hierarchical file system, [27](#page-26-2)

## **J**

JCL, [15](#page-14-1) with filetype=JES, [19](#page-18-3) JCL jobs (managing over SFTP) deleting, [20](#page-19-3) fetching, [20](#page-19-4) listing, [20](#page-19-5) submitting, [19](#page-18-4) JES, [19](#page-18-3)

### **M**

MACs, [23](#page-22-4) MVS vs. UNIX functional comparison, [33](#page-32-1)

### **N**

named file transfer profiles, [13](#page-12-1)

## **O**

octal notation, [32](#page-31-1)

### **P**

permission bits in UNIX, [32](#page-31-2) permissions in UNIX, [31](#page-30-1)

## **Q**

quoting, [28](#page-27-3)

### **R**

referring to data sets, [28](#page-27-3)

### **S**

SAMPLIB, [15](#page-14-5) scpg3, [15](#page-14-1)

secure file transfer, [15](#page-14-1) setting up cryptographic hardware, [23](#page-22-1) sftpg3, [15](#page-14-1) SOCKS Proxy, [7](#page-6-1) configuration file, [7](#page-6-5) configuring, [7](#page-6-3) running, [9](#page-8-1) ssh-socks-proxy, [9](#page-8-1) ssh-socks-proxy-config.xml, [7](#page-6-5) SSHENV, [29](#page-28-2)

### **T**

TSO commands, [30](#page-29-0)

### **U**

UID, [32](#page-31-3) UNIX environment variables, [29](#page-28-2) file and directory permissions, [31](#page-30-1) file system, [27](#page-26-2) functions, [33](#page-32-1) permission bits, [32](#page-31-2) quick reference, [27](#page-26-3) user identifier, [32](#page-31-3) USS, [27](#page-26-3) entering, [29](#page-28-3) file system, [27](#page-26-2)

### **V**

verifying cryptographic hardware use, [24](#page-23-2)